Di seguito la procedura per autorizzare l'Ateneo alla consultazione della banca dati INPS per lo scarico della ISEE:

## Dopo aver effettuato login,

## da Menu scegliere Area studente e poi Consensi Privacy

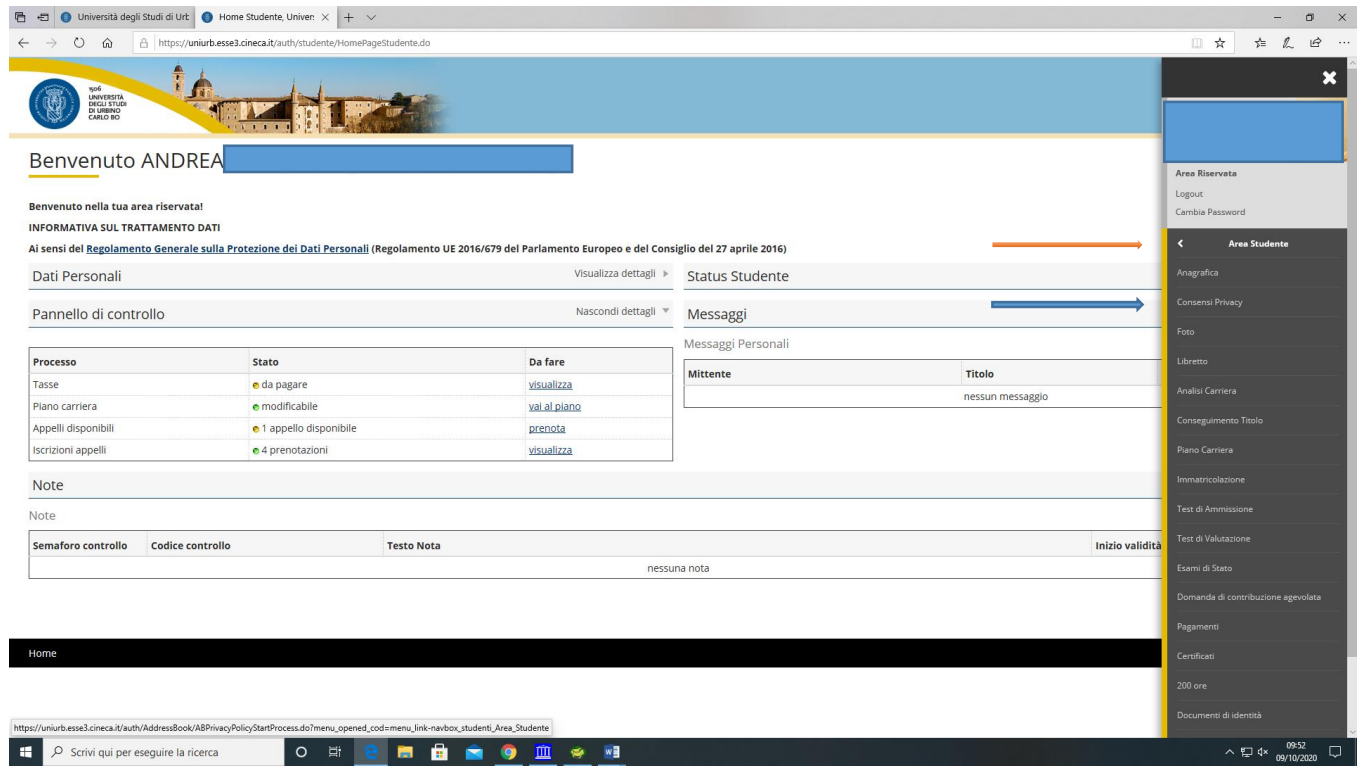

## Cliccare su Richiesta consensi

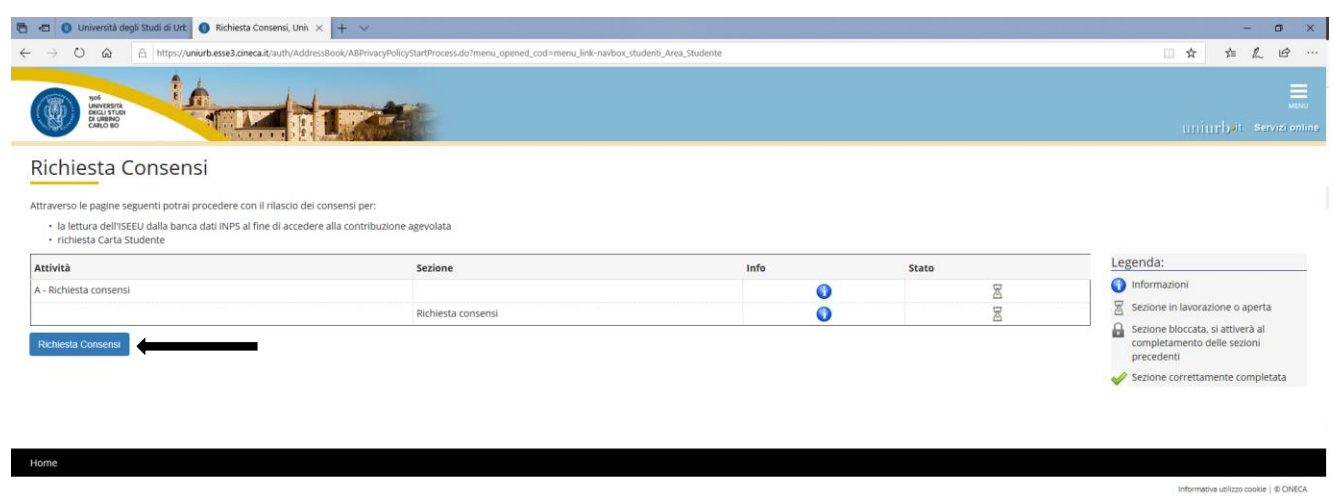

Indicazione del consenso SI/NO

■ P Scrivi qui per eseguire la ricerca **○ 日 日 日 日 日 日 日 日 1 中 9** 皿 ※ 相

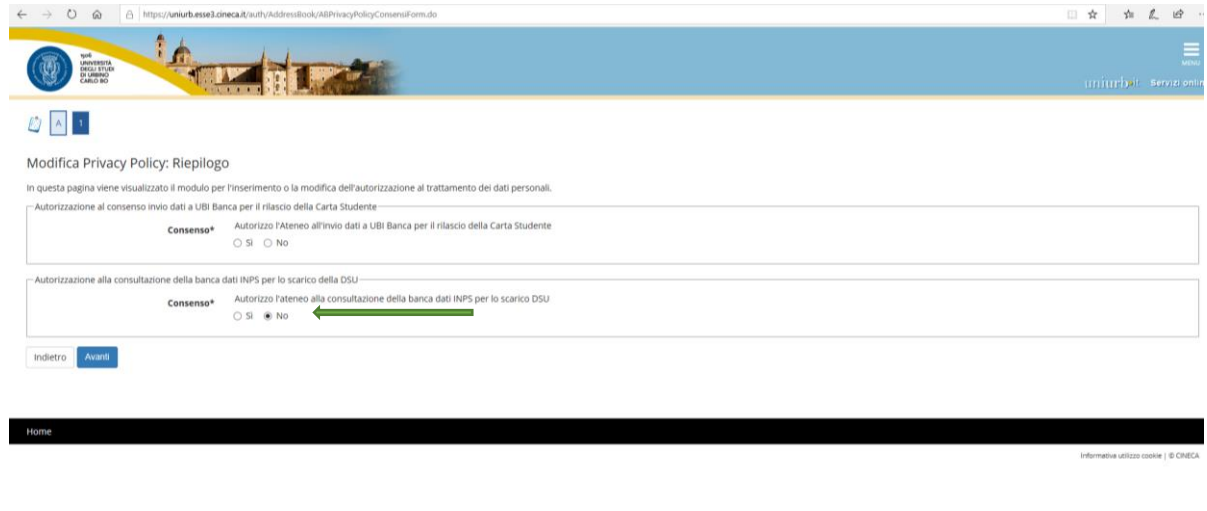